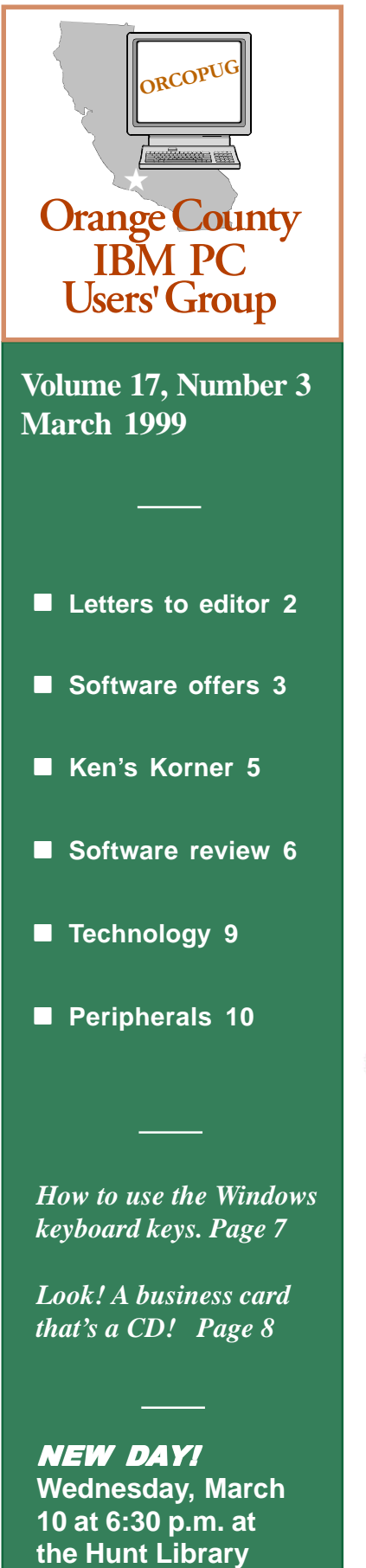

**Bring a friend!**

# **Nibbles** & Bits

 **Monthly Newsletter for the Orange County IBM PC Users' Group "Computer users helping one another"**

# **MGI Software imaging programs** Volume 17, Number 3<br>**to be presented at March meeting**

MGI Software, a market leader in photo and video editing software, will be featuring two award-winning products presented by Randal J. Whittle at the group's March 10 meeting.

Are you interested in digital photography or digital video, but don't think you can afford it?

Two market-leading products from MGI Software, MGI PhotoSuite and MGI VideoWave, give you unlimited

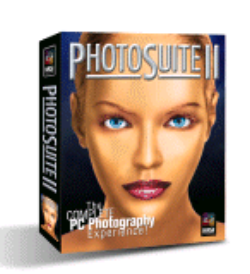

options when it comes to your photos and videos. MGI PhotoSuite is your complete PC photography solution. It's the fastest, easiest

way to edit, enhance, and organize your photos while giving you a creative freedom you've never had before. Turn

your photos into greeting cards or incorporate them personal calenda web pages, family letters, and share them with others via e-mail or on the Internet.

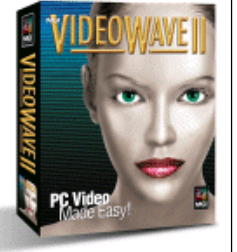

MGI PhotoSuite makes it possible. And with MGI VideoWave, you can now capture, edit, and produce your own videos on your PC. Find out more about

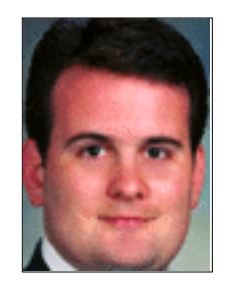

how MGI Software can help you begin to picture the world in a whole new way by attending our next user group meeting.

White is a propo-

nent of individual empowerment and

*Randy Whittle*

workplace independence enabled by computer-mediated communications. He has also been involved with user groups since joining a Hewlett-Packard "Touchscreen" User's Group in Burbank, California, in 1983 as a teenager.

He learned very early the importance of feature-rich and easy-to-use software when he personally had to design brochures and marketing materials for a

*(Continued on page 11)*

## **March meeting date to be second Wednesday**

#### *by Linda Gonse*

The regular club meeting date for March will change due to the library's schedule. Instead of meeting on the second Tuesday of the month, the group will meet the second Wednesday of the month at 6:30 p.m. at the Hunt Library.

The changed meeting day will affect only the March meeting. **The meeting date is Wednesday, March 10.**

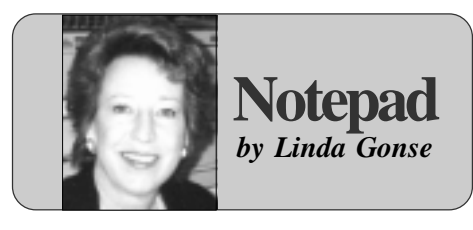

# **The PSN saga continues**

Since February 26, computers based on the new Pentium III chip are being rolled out. They will run at 450 and 500 MHz.

The chip features the Processor Serial Number (PSN), a 96-bit ID. It will identify the user's PC to any software that knows how to ask. Its positive points include keeping stolen credit cards from being used online, aiding in discouraging CPU counterfeiters, and enhancing some computer services.

But, groups concerned about users' privacy being compromised continue to voice loud opposition to the PSN. Comparing it to caller ID on a phone, they say it will allow user movement to be tracked, data to be collected about specific users, and user anonymity to be destroyed.

Intel answered privacy advocates' cries with a software fix to turn the ID off when desired. However, it does not remain permanently deactivated. Instead, it becomes activated again upon rebooting. Early on, groups were calling for a hardware fix, insisting a software fix will not work.

In addition, cryptography expert Bruce Schneier discussed with CMP Media's Electronic Engineering Times the possibility of serial numbers being forged or stolen .

In mid-February in an online article, Fred Langa of Windows Magazine, described the anger and frustration he saw during an informal online poll of users' opinions about the PSN.

The latest news is Dell, Gateway, Compaq, and IBM will ship Pentium III IDs turned off in the BIOS. But, a German magazine, C'T, reported that software was quickly crafted by a techie staffer as an experiment which remotely switches the ID on and allows others to read it!

In the meantime, privacy groups have complained to the FTC and are boycotting the Intel chip.

For links and details go to *www. orcopug.org,* click on Hot News.

The following letters opposing the PSN were the only ones I received. If you have another viewpoint, please send it to me: *editor@orcopug.org*.

## **Letters to the editor**

#### **n** PSN identity concern

Worse yet, some hacker is going to forge a serial number into one that just happens to be your serial number. Then, using your serial number, the hacker performs some nefarious deed on a government web site. Your first inkling something may be wrong is when they arrest you and confiscate your computer. Now, prove it WASN'T you. After all, the serial number matches!

> **Ted Wirtz twirtz@pacbell.net**

#### ■ Builder's question

I have problems with Intel putting a serial number on my chip. Aside from the security concerns, there is another problem I see. I build my own machines with parts from various suppliers. If I buy a CPU with a serial number and install it myself, how does Intel or anyone else know it is my machine?

The only way it could be identified as such is with the other party reading my system information on my HD. This is very much an invasion of privacy and illegal. I know Intel has

announced that it will reverse its ID number with the default being off, and software turning it on, but then it would be possible to be activated by external commands sent over the Net. The only way I would accept such a chip is if the ID were only able to be activated by a physical switch such as the old turbo switch.

Actually, the only use I could see is to identify stolen CPUs or possibly mismarked ones. This should not be accessible other than by plugging the CPU into a special reader.

> **Siles Bazerman, Director Windows Users Group siles@ix.netcom.com**

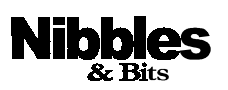

*Published and distributed to club members by the Orange County IBM PC Users' Group* The opinions expressed herein are the writers. They are not reflective of the Orange County IBM PC Users' Group position, and are not endorsed by inclusion in this newsletter.

Submit items to the newsletter editor at: editor@orcopug.org; or Linda Gonse, 22655 Valley Vista Circle, Wildomar, CA 92595-8334—(909) 245-0291.

#### **Directors**

President, Mike Lyons mike@orcopug.org Vice President **OPEN** Treasurer, Charlie Moore charlie@orcopug.org Editor/Webmaster, Linda Gonse linda@orcopug.org Reviews, Terry Schiele terry@orcopug.org Programs, OPEN Membership, Charlie Moore Membership, Carl Westberg carl@orcopug.org SYSOP, Charlie Moore APCUG Rep, OPEN Lending Librarian, Helen Desmond

**P.O. Box 1779, Brea, CA 92822 (714) 990-0580 i[nfo@orcopug.org](mailto:orcopug@prodigy.com)**

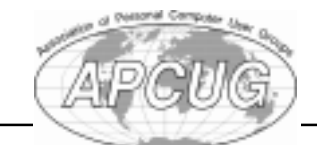

**Visit ORCOPUG online! www.orcopug.org**

## **Ten win in January raffle**

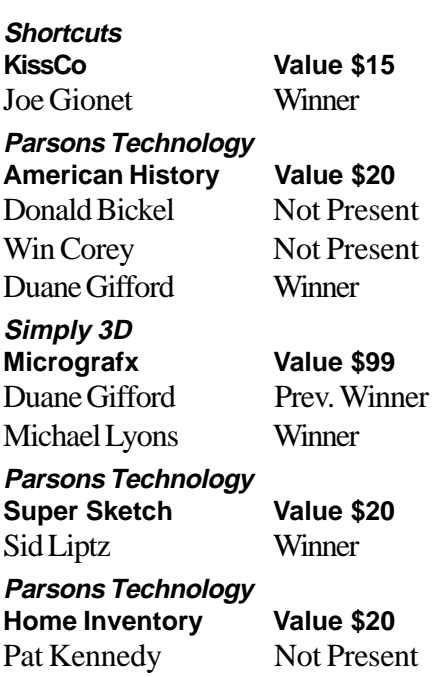

#### Annual membership renewal dates

**January 1, 1999 Don Hepler**

**February 1 Dom Addonizio**

**March 1 Art Bullis Pat Kennedy Gregory Koch Elmer Thomas**

**April 1 Bud Barkhurst Monte Holmes Rhett James Robert Kambeitz Lothar Loehr David Musser Denny Turner**

**May 1 Lloyd Boutwell Terry Schiele Harold Wann**

**June 1 Dan Cadish Vince Cimino Lynn Herbert**

*Information submitted by Charlie Moore* Pat McMillan Not Present Dan Sheffield Not Present Ted Wirtz Winner **O'Reilly Outlook Annoyances Value \$25** Ted Wirtz Prev. Winner John Moore Not Present Gary Hollander Winner **Aladdin Private File Value \$49** Joe Gionet Prev. Winner Denny Turner Winner **Neobook Authoring System Value \$20** Herman Beverburg Not Present Lynn Herbert Not Present Larry Klees Winner **Parsons Technology Greetings Value \$20** Pat Kennedy Not Present Art Bullis Not Present Vince Cimino Not Present Frank Balazs Winner **Free Speech T-Shirt Value \$5** Gary Hollander Prev. Winner Frank Balazs Prev. Winner Pat Kennedy Not Present Art Bullis Not Present Gloria Bearss Not Present Dick Tooley Not Present Vince Cimino Not Present Terry Schiele Winner

*Submitted by Charlie Moore*

#### **Get a software program for free with a review**

*by Linda Gonse*

Five free software programs may be claimed by user group members who only need to write a review telling about their experience of using the programs.

**Desktop Designer** by Connectrix personalizes your desktop. It includes 10 themes, 30 background images, 20 3D icons, 20 3D

animated cursors, and 3D screensavers, all for Win 95.

**Digital Radar**, also by Connectrix, lets your computer keep an eye on things while you are away. It even keeps a log of movement it observes and can be scheduled to watch for activity when you're gone for an extended period.

**Internet Sidekick**, by Starfish, is a personal information manager for the Internet, keeping information about e-mail and web sites organized so you can find it and use it.

**QuickBooks Pro 99** and **Lost and Found** are also on hand for reviews. See Terry Schiele, Reviews Chairman, or write *terry@orcopug. org,* to pick up one of these neat programs and the review guidelines.

# **Lost & Found for UGs**

#### *by Mike Lyons*

PowerQuest, makers of Partition Magic, has a new product you might want in your bag of tricks.

It is called Lost & Found and is a data recovery tool that doesn't have to be pre-installed to work. They claim that if the disk is still spinning and hasn't been overwritten, then it can recover the data even if the disk was reformatted. You can see details at *www.powerquest.com*.

They have a special User Group offer. Normal price is \$69.95, but the user price is \$30 plus \$5 for shipping and handling. In addition, Power Quest's PartitionMagic, Version 4, and Drive Image, Version 2, are being offered for the same special User Group price of \$30.

To web order, go to *www.ugr. com/order/*. The special price code is UGFLYR3.

# **E-mail directory**

**Addonizio, Dom** ......................... addon1@worldnet.att.net **Boutwell, Lloyd** ................................... LloydB8@aol.com **Bullis, Art** ...................................... bullis@juno.com **Chenoweth, Bob** ............................ Chenoweth1@aol.com **Cimino, Vince** .......................................... capov@pe.net **Clark, Robert** ....................... BobClarkSoar@juno.com **Emigh, Glenn** ............................. consulting@emigh.net **Frank, Mervin** .............................. mervinf@net999.com **Gonse, Cynthia** ..................................... cgonse@aol.com **Gonse, Linda** .................................. linda@orcopug.org **Graham, Sharon** ......................... shgraham@earthlink.net **Hollander, Gary** .............................. g.hollander@ieee.org **Don Hepler** ........................ dwhepler@neumedia.net **Jarrett, Alan** ................................... alan@orcopug.org **Kaump, LeRoy** .......................... MSPF38A@prodigy.com **Klees, Larry** ..................................... LKlees@aol.com **La Mont, Bill** ................................. blamont@juno.com **Lake, Tony** ...............................TonyLake@juno.com **Leese, Stan** .........................stan\_leese@net999.com **Lyons, Mike** .................................. mike@orcopug.org **Moore, Charlie** ............................... charlie@orcopug.org **Moore, Chuck** ........................ chuckmoore@home.com **Musser, Dave** ......................... FGXR84A@prodigy.com **Schiele, Terry** ................................... terry@orcopug.org **Thomas, Elmer** ...................................... elmert@aol.com **Tooley, Richard D.** ...............................tooley@alum.mit.edu **Wann, Harold** ................. WANN.HSW@worldnet.att.net **Westberg, Carl** .................................... carl@orcopug.org **Wirtz, Paul** ................................... paul@orcopug.org **Wirtz, Ted** ................................... twirtz@pacbell.net

Add your e-mail address to the list above. Print information and send it to Linda Gonse (address in page 2 staff box).

# **Technology for hillbillies**

**Log On:** Making a wood stove more hotter **Log Off:** Don't add no more wood **Download:** Getting the farwood off the truck **Megahertz:** When yer not keerful gettin the farwood **Floppy Disk:** Whatcha git from tryin to carry too much farwood **RAM:** That thar thing whut splits the farwood **Hard Drive:** Gettin home in the winter time **Prompt:** Whut the mail ain't in the winter time **Windows:** Whut to shut when it's cold outside **Screen:** Whut to shut when it's blak fly season **Byte:** Whut dem dang flys do **Chip:** Munchies fer the TV **Microchip:** Whut's in the bottom of the munchie bag **Modem:** Whacha did to the hay fields **Dot Matrix:** Old Dan Matrix's wife **Laptop:** Whar the kitty sleeps **Keyboard:** Whar ya hang the dang truck keys **Software:** Them dang plastic forks and knifs **Mouse:** What eats the grain in the barn **Mainframe:** Holds up the barn ruf **Enter:** Northerner talk fer, "C'Mon in y'all" **Random Access Memory:** When ya cain't 'member whut ya paid fer the rifle.

*Submitted by Vince Cimino*

# **Members say the darnedest things…**

#### **Tony Lake**

"The dog has no papers. I guess it doesn't matter. The dog can't read anyway."

#### **Bill La Mont**

"I type using the Columbus system… I just pick a key and land on it."

**Find out if your computer is Y2K compliant. Links to Y2K testing programs and hardware, software and BIOS vendors are on the club's website. Go to** *http:\\ orcopug.org,* **click on Hot News.**

#### **Members' helpline**

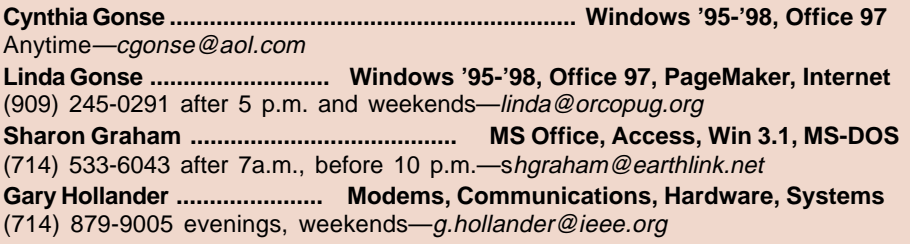

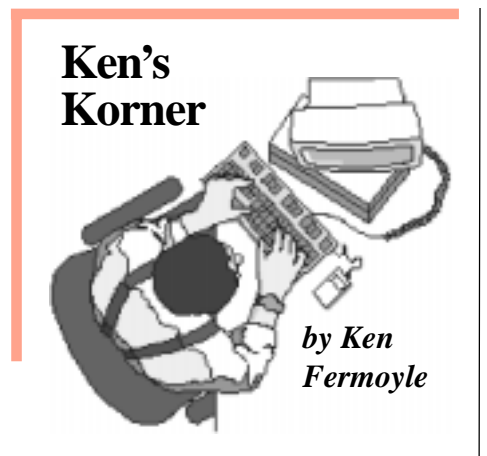

#### **Error Messages: Hard to read as the Dead Sea Scrolls**

Error messages plague users today just as much as they did at the dawn of the microcomputer age two decades ago. The messages themselves change as new

technologies evolve, but the enigmatic numbered horrors persist. They remain as hard for most of us to read as the Dead Sea Scrolls!

Internet error messages especially are often ambiguous or misleading. Many mean essentially the same thing: you can't get through to the site you've requested because it is too crowded right now somewhere along the way.

I thought it might be helpful to investigate and came up with the following "plain English" definitions for common browser error messages.

**400 Bad request**—The URL (Universal Resource Locator, official name for an Internet address) you entered has something wrong with it. Perhaps the page you are looking for does not exist, or the server you are contacting does not

recognize the URL. Check your typing, especially special characters, like slashes or colons, and uppercase letters.

**401 Unauthorized**—The page is password-protected or does not accept visitors from your domain. If you entered a password, you may have typed it incorrectly.

**403 Forbidden**—Same as 401 Unauthorized. You should try your password again.

**404 Not Found**—This common message means the page doesn't exist, or exists at a different URL. Try deleting everything after the last slash in the URL to see if you get a page with a link to the page you want. Check your spelling. And if the URL ends in .htm, type .html instead (and vice versa). Sometimes,

I also discovered several Web sites that include definitions of other kinds of error messages.

however, pages are just missing.

**503 Service Unavailable**— Similar to a busy signal. Wait briefly and try the page again. It's probably there.

**Host Unknown**—Site may have moved. Try looking for it with a search engine (or, if the URL you had was long and complicated, guess how it may have been simplified). Also, check to see if you lost your Internet connection (this happens most often if you're away from the computer for a while); if you aren't connected, use your dialer to reconnect and retry the site.

**Host unavailable**—Generally, this means the host machine is down temporarily for maintenance. Wait

awhile and try again.

**Unable to locate host or Unable to locate server**—Similar to Host Unknown; check to see if you may have been disconnected from the Internet. If you have, log back on and retry.

**File Contains No Data**—The page is there, but for some reason it is empty. Try again later; data may have arrived by then.

**Bad file request**—This is a forms error. That usually means your browser does not support the type of form you are trying to use, or there is an error in the form.

**Too Many Connections**—Like a busy signal. Try clicking the Refresh/ Reload button, or wait briefly and try again.

**Connection refused by host**—

Similar to 401 and 403; the page is restricted to certain domains or passwordprotected. If you think you should have a working password, try entering it again.

#### **Failed DNS lookup**—

This common error means that the Domain Name System (the way in which domain names are translated into official Internet addresses, or IP (Internet Protocol) numbers) could not find an IP address for the URL you entered. Clicking on the Reload/ Refresh button sometimes resolves this problem; if not, make sure you entered the correct URL.

**Helper application not found**— You are requesting to view a kind of file that your browser does not recognize (a graphic format, multimedia, or compressed file). You may need to install a helper application or plug-in that extends the capabilities of your browser.

I also discovered several Web

*(Continued on page 6)*

# **Ken's Korner**

*(Continued from page 5)*

sites that include definitions of other kinds of error messages.

One, at *www.sysopt.com/ biosbmc.html*, covers definitions and solutions for AMI and Award BIOS error beeps and messages/ codes. It also includes links to other sites that offer BIOS message information.

Another is *www.codemicro .com/windows.htm*, which contains basic troubleshooting steps to help resolve the following Windows 95 generated error messages: Illegal Operation, Fatal Exception Error, Windows Protection Error, and General Protection Faults.

Then there are some sites that might restore your good humor after a computer session that produced far too many real error messages.

Try *www.geocities.com/Athens/ Acropolis/5551/comperro.html* for one. Another, with messages in the form of three-line Haiku poems, is: *members.nova.org/~dsaum/jchaiku.htm.*

©1999 Ken Fermoyle, Fermoyle Publications

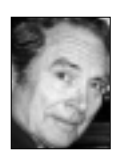

Ken's articles appear for free in nearly 200 User Group newsletters worldwide. Write [kfermoyle@earthlink.net](mailto:kfermoyle@ earthlink.net) for reprint permission.

# **Getting bugged by bugs?**

Find out the latest information about

reported bugs in your computer, software, and the Internet at *http:// www.zdnet.com/ zdhelp/filters/bugs/.*

> *Submitted by Steve Polyanchek www.polyvision.net*

# **Software review**

# **Announcements 7.0 Deluxe packed with features**

#### *by Charlie Moore*

Announcements 7.0 Deluxe, from Parsons Technology, is their latest graphics program for under twenty dollars. It is packed with powerful new features, including 250 new Windows TrueType fonts, 2,000 ready-made designs, over 6,000 graphics and over 2,000 pre-written messages.

Use different fonts, colors, and styles in the same text block. Manipulate text into pre-defined shapes, such as arch, flag, twist, rotate, even columns. Plan an entire event with matching invitations, envelopes, banners, etc. Personalize your greeting cards with your own logo printed on the back of each card. Quick Envelope lets you create the perfect envelope for each of your cards. Customize calendars with personal notes, pictures and graphics. Email your creations or send them as selfrunning files.

Multiple Image Preview makes it easy for you to compare up to twelve images and select the one you want. Easy-to-use editing tools and image manipulation let you crop clip art and photos to make your creations picture-perfect.

I made a poster to let everyone know that our meeting in February had changed from Tuesday to Wednesday, in case they showed up on the wrong night. I also made a Valentine's card for my darling wife. Both creations were relatively easy to perform using their examples and making minor modifications. The only problem I experienced was modifying the

text. I was not used to the text being in a box. I attribute that to my lack of experience with graphics in general. Quite often, I kept creating extra text blocks, which I had to delete.

The package includes greeting cards, invitations, banners, posters, brochures, mailers, postcards, letterhead, envelopes (including Cut-N-

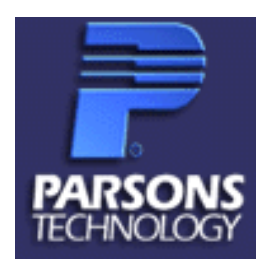

Fold), calendars, business cards, certificates, gift tags and crafts. Besides the normal help features, it comes with a comprehensive "User's Manual," which in the Windows 95 version can be printed in its entirety.

Installation was very straight forward. Specifying a drive other than the "C" drive was the easiest I have seen in any installation program. The uninstall program was effective and thorough. The only problem was with shared DLLs. If you insist on an austere approach, keeping your Windows directory on your "C" drive lean and mean, you can print the "install.log" file in the Announcements 7.0 subdirectory. It shows whether a DLL was replaced or added. Personally, I don't know why anyone would want to remove it.

For its size and functionality, as well as the price, I wholeheartedly recommend Announcements 7.0

*(Continued on page 7)*

# **Computer and software tips** Then and Now

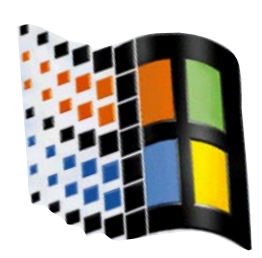

## **What does the Windows key on the keyboard do?**

#### *by Linda Gonse*

Have you ever wondered what the Windows logo keys, which are found on many of today's keyboards, do? Alone or in combination with other keys, the Win-

dows key is a fast way to perform a variety of functions .

you would usually expect the mouse to do. The keyboard shortcuts that include the special key are listed here for you to try.

Oh, and don't worry about which one of the two Windows logo keys to use. Although they are located on opposite sides of the space bar, they both have identical functions. Use either one.

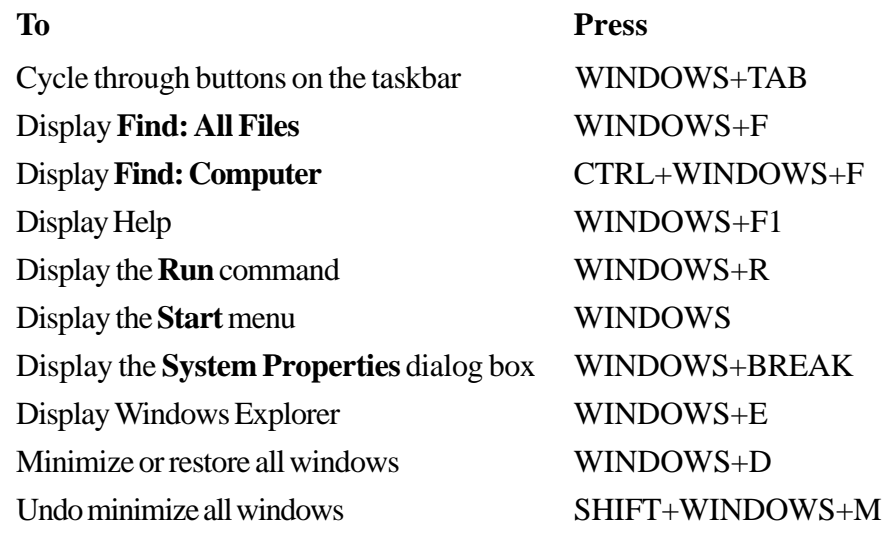

*Item suggested by Bill La Mont*

#### **Win 98's secret Microsoft Fax, Exchange, and Messaging programs**

If you used the Win95's Microsoft Fax, Microsoft Exchange or Windows Messaging, you might have been peeved to learn that this software isn't a part of Windows 98. If you upgrade a Win95 installation when setting upWin98, it'll keep MS Fax, Exchange or Windows Messaging. But, if you clean install, it appears you're out of luck.

But you're not. The Windows 95 versions of these programs and services are included on the Win98 CD.

You'll find them in the \tools\oldwin95\message\us folder there. Doubleclick WMS.EXE to install Windows Messaging. Once you've installed Windows Messaging, double-click on AWFAX.EXE to add Microsoft Fax toWindows Messaging. And check the WMS-FAX.TXT readme file.

*Submitted by Ted Wirtz*

**APCUG, "the largest microcomputer end user organization in the world," is comprised of 400 users' groups Share, the first user group in computing history, held its first meeting August 15, 1955 at Rand Corporation. In all, 17 IBM 701 users belonged to the group seven of them in Southern California.**

*Created and designed by Linda Gonse*

**Freated** 

and designed by Linda Gonse

**and more than 300,000 members. Dan Hanson, APCUG president, 1998**

#### **Software review**

#### *(Continued from page 6)*

Deluxe.

The program CD contains six other closely related Parsons' programs and an 800# to call. For a nominal fee and a priority code (from the CD), you will receive an unlocking code for one or more of the programs. Along with the program CD, I received a special offer for three of the programs in a set called "The Complete Creative Collection 3.0" for \$19.95 (a value of more than \$50). I was so impressed with Announcements, I didn't hesitate to take advantage of this offer.

All Parsons' programs come with a 90-day money-back guarantee.

Recommended minimum system/ hardware requirements: Windows 3.1/95/98, 486/66mhz, 256 color video, 2X CD-ROM, 8MB RAM, 34MB hard drive space and a color printer. The CD is required to be in the CD ROM drive while the program is running. Cost is \$19.95.

Parsons Technology, 1700 Progress Dr., P.O. Box 100, Hiawatha, IA 52233-0100, http://www.parsonstech.com.

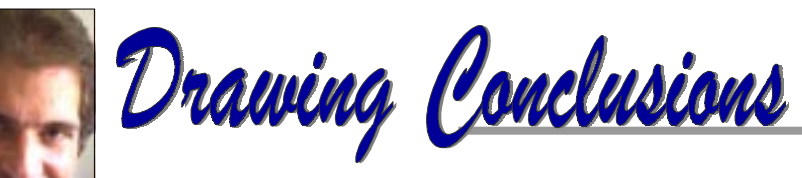

*by Rick Altman*

(This is Part 2 of a two part column about products and technologies which may lead to a paperless society.)

# **In pursuit of paperlessness**

#### **The New Age of Fax Software**

You know all about fax machines and you probably know all about fax software. Fax machines were the miracle of the '80s and they remain essential today for receiving faxes. But if you use them for sending documents that originated in your PC, you are so far from reducing paper, you might as well buy a mill.

Fax software has undeniable value in the pursuit of paperlessness—not to mention utter convenience and economy of effort and motion—but you know what, it's also old news.

I don't know about you, but the more that I began to use the Internet, the less convenient fax software became.

The specter of disconnecting my dial-up Internet connection every time I wanted to send a fax was enough to send me to the Print command and the fax machine. Until, that is, I discovered Internet-based faxing.

Internet faxing services are similar to conventional fax software. They provide software that converts your document into a faxable format. But, instead of seizing your modem and dialing the intended fax number, the fax is sent across your Internet connection to the faxing service. The service then faxes your document for you and dings your credit card about a dime per page. Most Internet faxing services can create a mailbox for you so that you can receive faxes through them, also.

The search engines are loaded with businesses offering Internet faxing search any one of them for "Internet" and "Fax."

It's no surprise why: If your fax is heading out of town, you're going to save a few pennies with each page. But you win even if you're faxing across the street, because you end the war over your modem. You can surf the Internet, conduct e-mail, send and receive faxes, and reduce your paper load, all the while using up only one phone line.

Copyright ©1999 All rights reserved. Have an opinion? Share it with the Corel community at the CorelWORLD Forum, http://boardhost.com/boards/corelworld/. Lots of participation and regular visitors. Join in...

Rick is the host of the internationally-acclaimed CorelWORLD conferences, held annually for DRAW, PAINT, and VENTURA users, and is Editor of the Corel WORLD Letter, an on-line newsletter with a readership of over 15,000. His clients include Hewlett-Packard, Pacific Gas & Electric, Bank of America, AT&T, United States government, small businesses and one-person shops.

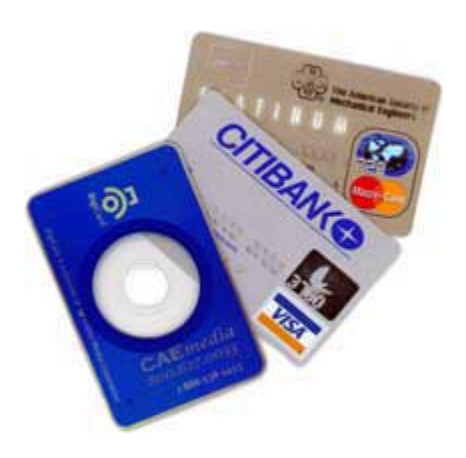

# **Business card CDs?**

#### *by Linda Gonse*

You may find it hard to believe, but a business card that doubles as a CD is on the market now.

Ember Media Corp., New York, has developed a business-card size CD that can hold 16 MB of information. Think multimedia information about a company you can listen to or be shown. The CD can contain background music, video clips, Power Point presentations, interactive order forms, catalogs, or even hyperlinks so you can visit the company's web page. Or, how about leaving your DigiCard with a company containing your resume and personal interview?

The card CDs can be run on Windows or Macs, and will play on both CD-ROM drives or audio CD players that have spindles or CD trays.

The cards are stylishly labeled with any graphic of the customer's choice. A minimum of 500 costs \$3.50 each. Read more about the cards at *http://www.caemedia.com/.*

## **Correction**

In last month's newsletter, the comparison speed for a T1 line was incorrect. The actual equivalent of a T1 line is "twenty-four 56K modems," Gary Hollander, ORCOPUG member said.

# **Technology and products**

#### **There is a new mouse on the block**

#### *by Larry Klees*

For computing tasks performed by most of us, the CPU, motherboard, RAM, and disk drives are far less important than the computer's Input/ Output devices.

I felt so strongly about this that before I bought my first 10 MHz PC, I purchased a \$120 keyboard from Northgate, a \$600 NEC Multisync monitor, and an EGA Wonder card from ATI (the first VGA card ever sold). I knew even then that it doesn't matter how fast the computer is if you can't get the data into and out of the computer efficiently. I never regretted those purchases, and the importance of good I/O is as true today as it was then. The only thing to change is that the advent of Graphical User Interfaces has added the requirement for a pointing device.

Most of you are probably aware that a new type of mouse (the Intellimouse or wheel mouse) is being sold by Microsoft and others. Like me, you may have heard vague reports that these mice with a wheel between the two buttons can do neat things with scrolling and zooming but nobody could quite tell you exactly what. Since I recently needed a new mouse for a backup computer, I decided to try an Intellimouse and find out for myself just what they can do.

They are way cool. They can scroll— they can pan— they can zoom— they can leap tall buildings in a single bound!\* The main reason no one could tell me exactly how these

feats are performed, is that each one is application-dependent.

The most common task is scrolling. When you rotate the small wheel backwards the contents of the active window scrolls up. Rotate the wheel forward and the contents scroll down. Since this feature is built into windows, it is available for nearly every application running in a window with an elevator bar. About the only place scrolling doesn't work is in some of my printer drivers. "So what's the big deal?" you may well ask. "Why not just use the elevator bar?" The answer is for the same

reason that having a high quality keyboard that can

add 15% to your typing speed. Precision & Efficiency! You no longer have to move the mouse over to the elevator bar and perform various combinations of clicking and dragging and then move back again.

That little wheel located between the two mouse buttons is always at the ready under your middle finger, just waiting to scroll an exact number of lines up or down for each detent through which you can rapidly roll the wheel. It is much faster and less distracting than the elevator bar. If you need a new mouse, you should definitely get one with a wheel for this feature alone. If you spend much time each day scrolling up and down you should probably get one to replace your existing mouse.

Scrolling is the bread and butter part. What about that and panning? As I mentioned, before, these features are application-dependent. In my

older WordPerfect 7, zooming doesn't work, but panning does. In my newer CorelDRAW 8, both work.

When a picture is on the screen in CorelDRAW, zooming automatically replaces scrolling. If you roll the wheel forward you zoom in closer to the picture. If you roll the wheel backwards, it is as if you are rolling the mouse backwards out of the computer screen and you zoom out. This is all done quickly and easily.

If you decide to import a file into the existing drawing, start the import operation and now the wheel scrolls up and down the list of files in the import window. Finish the task, and the wheel returns to zooming again.

If you want to pan up, down, left, right, or diagonally, it is just as easy. Not only does the wheel rotate, but it rests on top of an internal third mouse button. Any place on the drawing where you click the wheel a fourpointed panning icon appears. When you move the mouse away from the panning icon the screen begins to pan in that direction. The further you move the mouse the faster the pan. Move the mouse closer and the pan slows down. Move the mouse in another direction and the screen responds. Click the wheel again and the panning stops dead. In some allocations it is only possible to pan left/right or up/ down. In that case, the panning icon will only display the two points appropriate to the task.

I hope to have this mouse available at the March meeting for people to try and to demonstrate other features like sonar and wrap-around.

\**The height of the building is determined by the length of the mouse cord.*

Specifications:PS/2 mouse, serial-port compatible. 90 day warranty for software, 5 years for hardware.

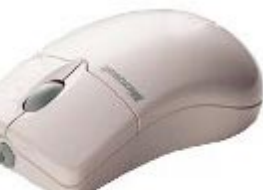

# **Peripherals**

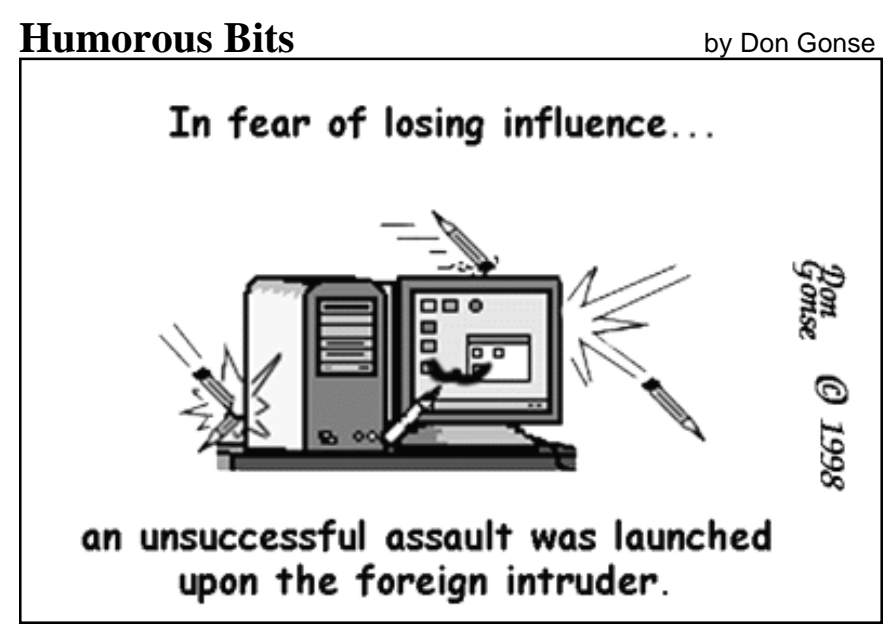

Cartoons free to User Groups when accompanied by both credit and e-mail information lines. Request images from Don at degonse@juno.com.

# **Really no fireworks, just smoke**

A free update to halt the spread of the Happy99.exe computer worm, which has already infected computer networks across Europe and is expected in North America, was announced by a Finnish antivirus and encryption software company February 1. The update is at the Data Fellows site, *http://www.datafellows.com/news/ pr/eng/19990129.htm.*

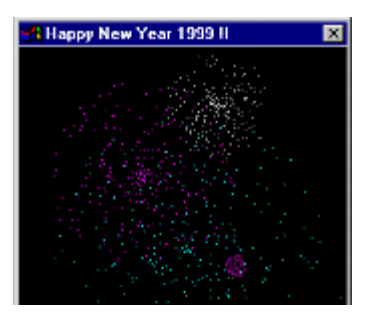

Happy99.exe, first identified in January 1999, is transmitted via email attachments and newsgroup postings. The worm adds unauthorized attachments to them without the computer user's knowledge. A side effect creates network slowdowns and, worst-case scenario, even crashes corporate e-mail servers. It does not destroy or alter files or cripple computers and networks, but it is a time and energy consuming nuisance for Windows 95 and 98 users.

Happy99.exe is classified as a computer worm for its ability to selfreplicate. When it initially runs, an attractive fireworks display appears, which the computer user may mistake for an accessory to the message.

However, while the fireworks burst onscreen, the computer worm modifies the *winsock32.dll* file in order to monitor what e-mails and postings are made from the machine. All Internet access goes through the winsock32.dll file. Afterward, Happy99.exe spams the newsgroup or e-mail recipient with copies of itself anytime the computer user tries to send an Internet message. *—LG*

# **Create computer music**

#### *by Steve Polyanchek*

If anyone has ever thought to fool around with music on the computer they should try out SonicFoundry's Acid. After playing with the demo for a couple of days I went ahead and got the Pro version to create music for my multimedia projects. However, there is a consumer version you can get through PC Zone for around \$41. Loads of fun and output is CD quality.

You don't have to be a musician to lay down some neat tracks. Go to *http://www.sonicfoundry.com.*

# **Headlines**

- **AMD's K6III chip now on sale**
- **Office 2000 delayed until June**
- **FCC Leaves Internet Dial-Up As Local Call**
- **Pentium III Processor Serial Number: Security vs Privacy**
- **Faster CPU Speeds Coming**

**Click on** Hot News **at www.orcopug.org to read more.**

## **Try out PC Anywhere free**

Stay connected to your home or office PC when you're away!

Download the free trialware or signup for the CD at *http://smallbiz. symantec.com/enl5.cfm?JID= 10&PID=152496. —LG*

#### Newsletter contributors

**Alan Jarrett, Bill La Mont, Charlie Moore, Don Gonse, Gary Hollander, Glenn Emigh, Kay Gutmann, Ken Fermoyle, Larry Gutmann, Larry Klees, Linda Gonse, Mike Lyons, Randy Whittle, Rick Altman, Siles Bazerman, Stan Leese, Steve Polyanchek,Ted Wirtz, Tony Lake, and Vince Cimino.**

# **MGI Software program**

#### *(Continued from page 1)*

small company that had few resources for hiring outside help. Later, armed with an MBA in Finance and Marketing, he was the founding Director of the Electronic Commerce Program at the University of Southern California's Marshall School of Business, having developed an innovative graduatelevel curriculum for business students.

Whittle left USC in the late '80s to pursue a career as an independent consultant for growing firms interested in strategic marketing approaches.

Randy will provide time for an open question and answer period and will bring valuable door prizes, informative handouts, and a special user group price for those wishing to purchase these outstanding products at the meeting.

**Also, see the Intellimouse presentation by Larry Klees before MGI's program! Related story on page 9.**

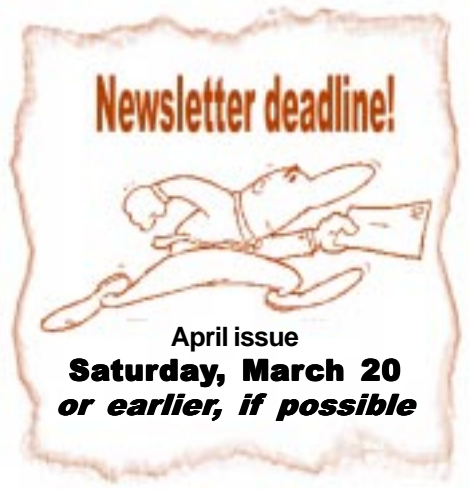

## **Sell items at meeting**

#### *by Linda Gonse*

Bring your unused computer items to display on the "reclaimed resources" table at the next meeting, and sell them to interested members at the break. Take items home after the meeting, but bring them as often as you want. The reclaimed resources table helps you get rid of unneeded things, find great bargains, and make money!

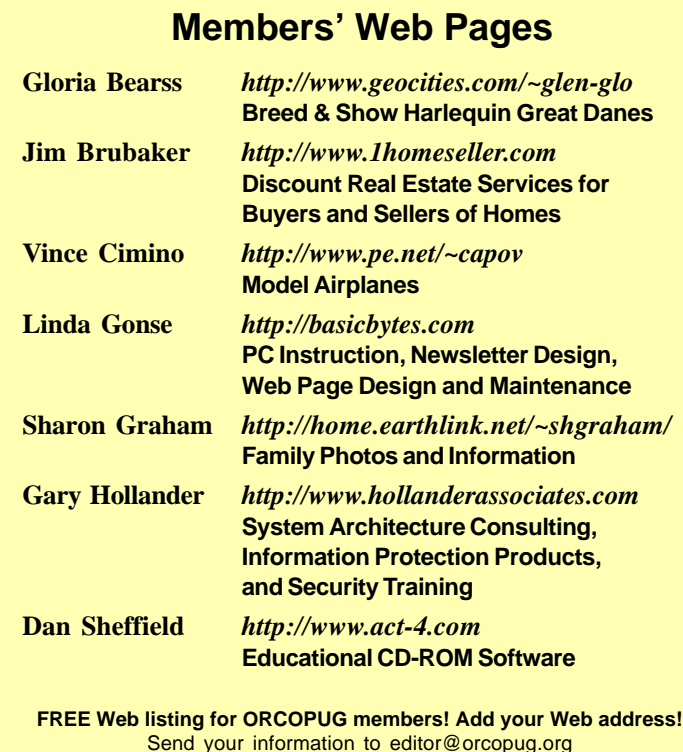

# **New! Suggestion box**

A members' suggestion box will be available at each meeting for suggestions about future meetings, programs, or other interests. Suggestion forms will also be available. The box was suggested by Tony Lake at the January meeting. *—LG*

# **Planning meeting set**

The ORCOPUG planning meeting will be March 18, at 7 p.m. in the meeting room of Downey Savings and Loan, on the corner of Bastanchury and Laguna, in Fullerton. Meetings are held the third Thursday of every month. *—LG*

## **Treasurer gets software**

#### *by Charlie Moore*

Famed "Quicken Evangelist" Richard Katz has sent us a copy of the latest Quicken QuickBooks Pro 99 from Intuit to maintain our group financial records. This resulted from meeting Richard at the Fall 1998 Comdex in Las Vegas and a followup e-mail.

## **Member dies suddenly**

Gary Hollander died Thursday, February 25 after a heart attack. He is survived by his wife and two daughters. Memorial services will be held Sunday, March 7. See details at *www.orcopug.org.*

*Submitted by Alan Jarrett*

#### Reprint Policy

**Permission is given to User Groups to reprint unaltered material in this issue provided credit is given to the author and this publication. Send a newsletter containing the reprinted copy, or if an online publication—its URL, name and date, to the N&B Editor (see address on page 2).**

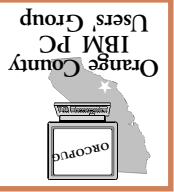

**Wednesday March 10 6:30 p.m.**

**IT MAT A OF THE** Meeting date is changed

> Two MGI Software Demos

> > **CCLI**

**& Bits** 

**Sel** 

**Post Office Box 1779 Brea, California 92822**

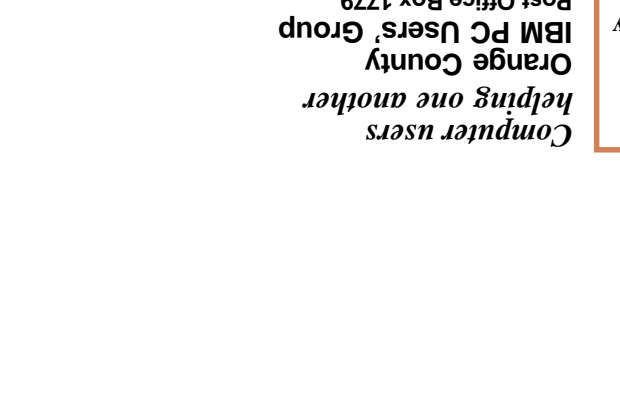

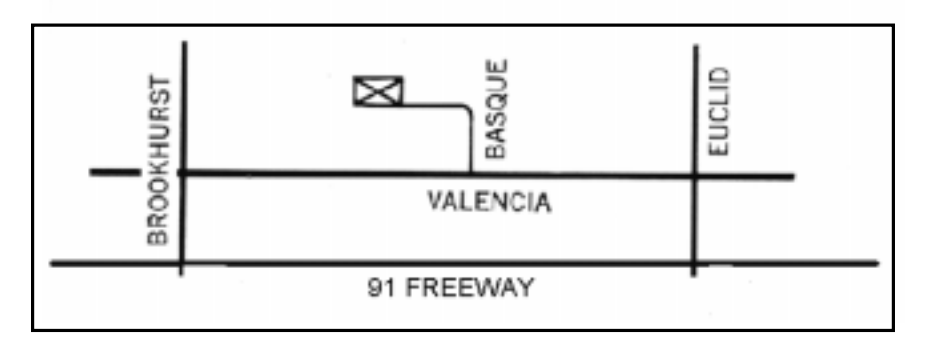

**The Orange County IBM PC Users' Group regular meeting is scheduled for the** *second Wednesday of the month in March* **at 6:30 p.m. at the Hunt Library, 201 S. Basque Avenue, Fullerton, (714) 738-5364.** (In other months, the group will meet the second Tuesday of the month.)

**Directions:** From the 91 Freeway, exit at either Euclid or Brookhurst Streets and go north. Turn onto Valencia Drive. Go to Basque Avenue and turn north. The Hunt Library is located at the end of Basque, which only can be accessed from Valencia.

**For more information, call ORCOPUG at (714) 990-0580, or check the club's web page at www.orcopug.org.**